## **Mogućnosti digitalne analize svojstava stijena korištenjem OpenPNM i PoreSpy Python modula**

**Sušilović, Nikolina**

**Undergraduate thesis / Završni rad**

**2020**

*Degree Grantor / Ustanova koja je dodijelila akademski / stručni stupanj:* **University of Zagreb, Faculty of Mining, Geology and Petroleum Engineering / Sveučilište u Zagrebu, Rudarsko-geološko-naftni fakultet**

*Permanent link / Trajna poveznica:* <https://urn.nsk.hr/urn:nbn:hr:169:922581>

*Rights / Prava:* [In copyright](http://rightsstatements.org/vocab/InC/1.0/) / [Zaštićeno autorskim pravom.](http://rightsstatements.org/vocab/InC/1.0/)

*Download date / Datum preuzimanja:* **2025-02-05**

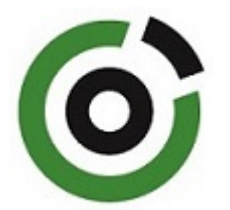

*Repository / Repozitorij:*

[Faculty of Mining, Geology and Petroleum](https://repozitorij.rgn.unizg.hr) [Engineering Repository, University of Zagreb](https://repozitorij.rgn.unizg.hr)

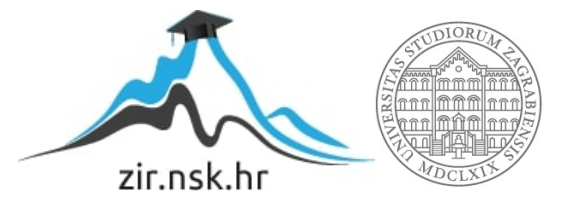

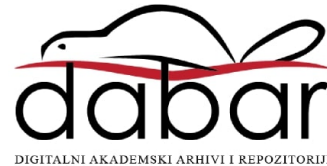

## SVEUČILIŠTE U ZAGREBU

### RUDARSKO-GEOLOŠKO-NAFTNI FAKULTET

Preddiplomski studij naftnog rudarstva

# MOGUĆNOSTI DIGITALNE ANALIZE SVOJSTAVA STIJENA KORIŠTENJEM OPENPNM I PORESPY PYTHON MODULA

Završni rad

Nikolina Sušilović

N4245

Zagreb, 2020.

Sveučilište u Zagrebu Završni rad

Rudarsko-geološko-naftni fakultet

## MOGUĆNOSTI DIGITALNE ANALIZE SVOJSTAVA STIJENA KORIŠTENJEM OPENPNM I PORESPY PYTHON MODULA

Nikolina Sušilović

Završni rad izrađen: Sveučilište u Zagrebu

 Rudarsko-geološko-naftni fakultet Zavod za naftno-plinsko inženjerstvo i energetiku Pierottijeva 6, 10000 Zagreb

#### **Sažetak**

U sklopu ovog rada provedena je analiza stijena pomoću kvalitetne 3D slike uzorka dobivene kompjuteriziranom tomografijom (CT). Nakon binarizacije slika detektirane su pore i zrna u stijeni, te je korištena metoda za ekstrakciju mreže iz slike uzorka te računate poroznost, propusnost i kapilarni tlak (raspodjela veličina pora). Korišteni su *open source* moduli OpenPNM i PoreSpy, te Paraview za vizualizaciju. Uočeno je kako heterogenost uzorka uvelike otežava određivanje svojstava, osobito ako se radi o nekonvencionalnim uzorcima male propusnosti gdje do izražaja dolazi kvaliteta, tj. rezolucija CT snimke. Opisan je postupak korištenja gore navedenih modula te se pokazalo kako je moguće reproducirati petrofizikalne analize iz laboratorija digitalnim modelima jezgre.

Ključne riječi: analiza digitalne jezgre, watershed algoritam, OpenPNM, PoreSpy, Python

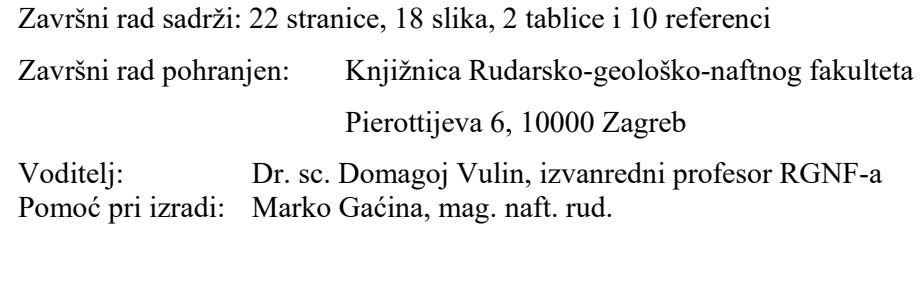

Ocjenjivači: Dr. sc. Domagoj Vulin, izvanredni profesor RGNF-a Dr. sc. Iva Kolenković Močilac, docentica RGNF-a Dr. sc. Sonja Koščak Kolin, docentica RGNF-a

Datum obrane: 10.07.2020., Rudarsko-geološko-naftni fakultet, Sveučilište u Zagrebu

## SADRŽAJ

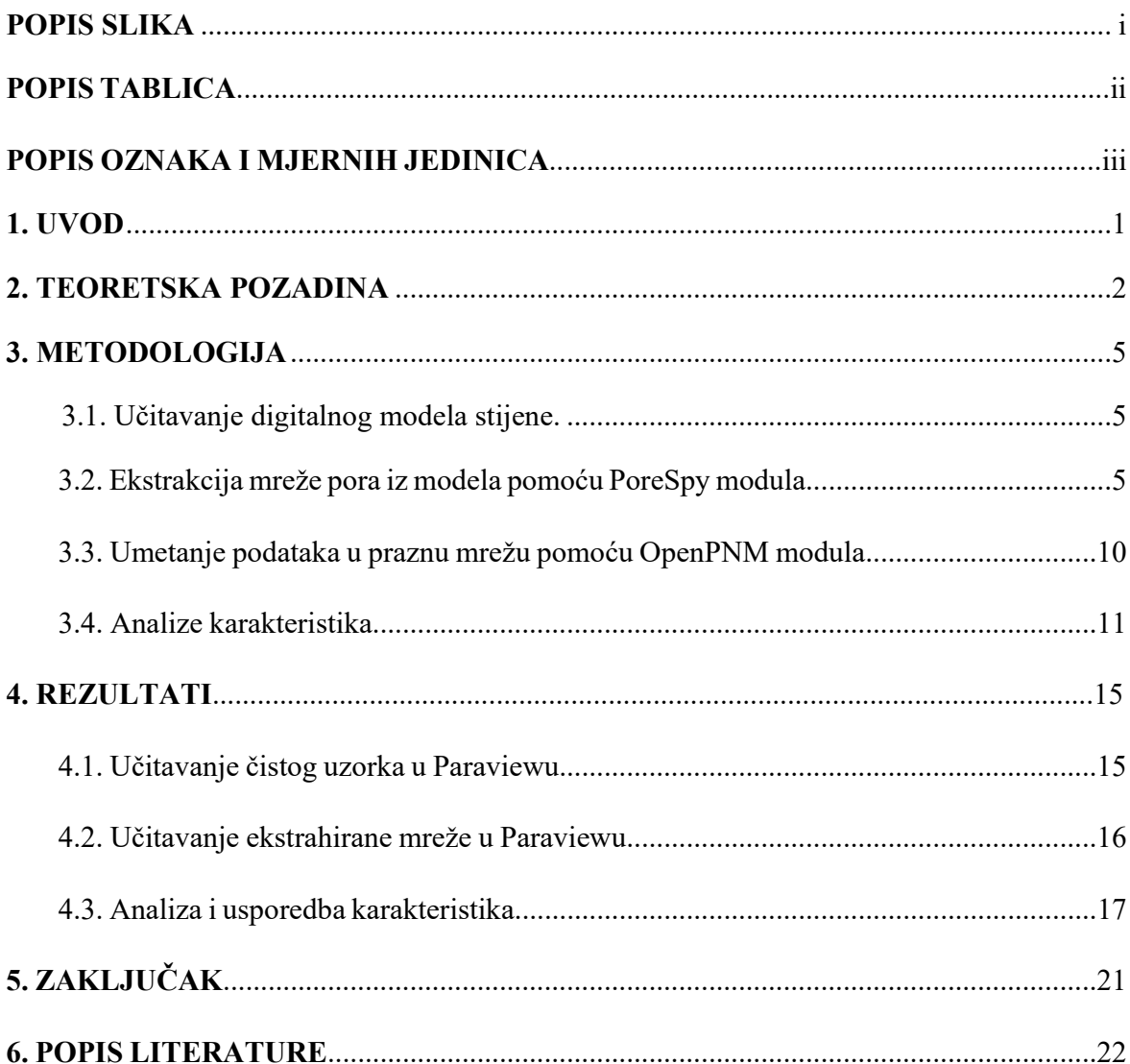

## **POPIS SLIKA**

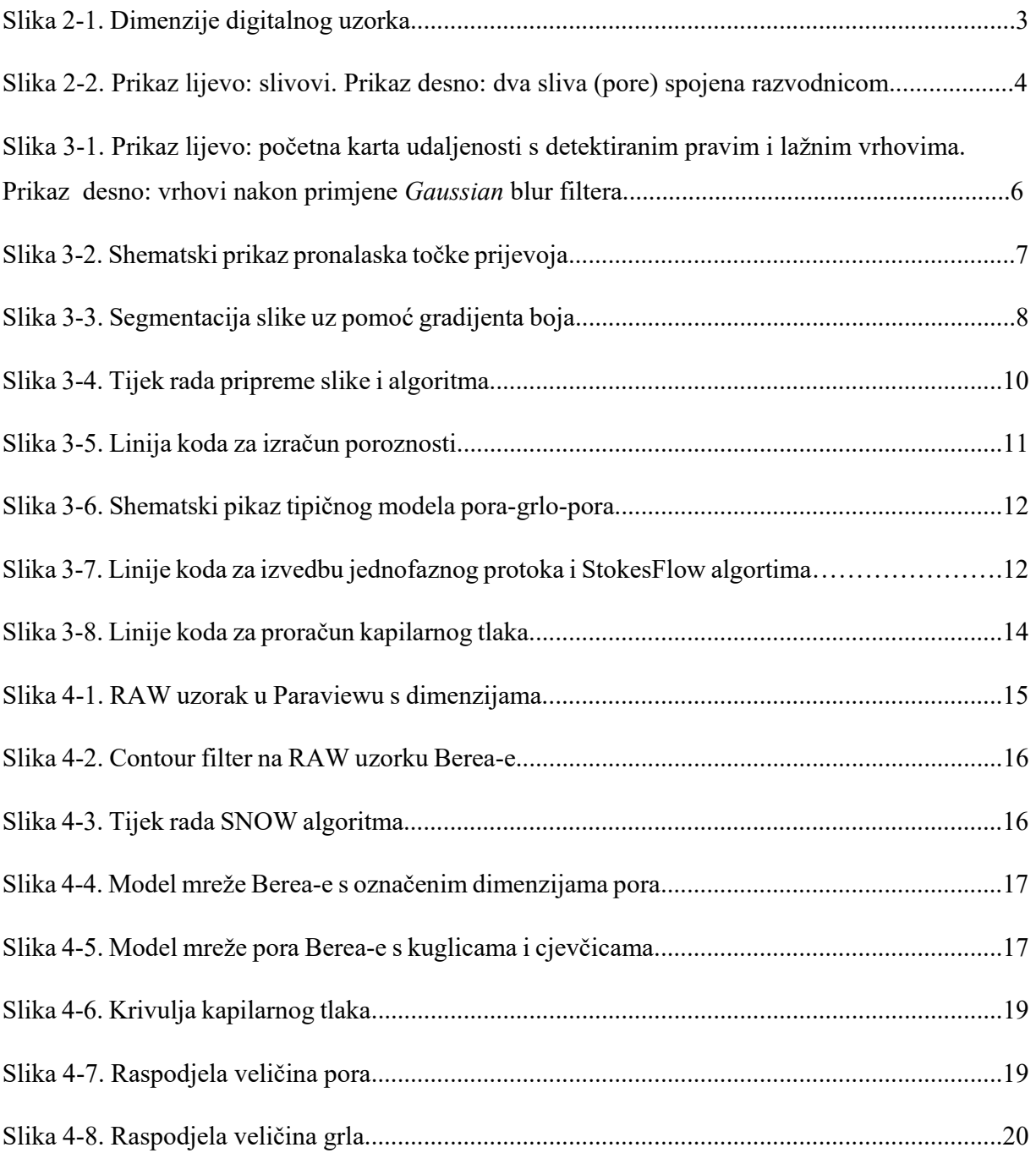

## **POPIS TABLICA**

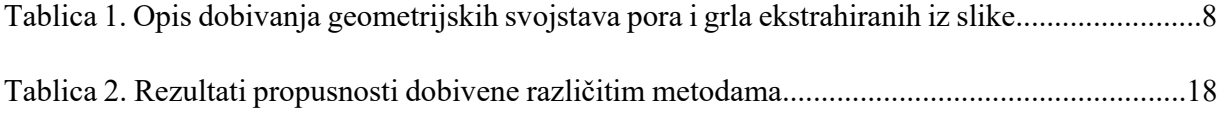

### **POPIS OZNAKA I MJERNIH JEDINICA**

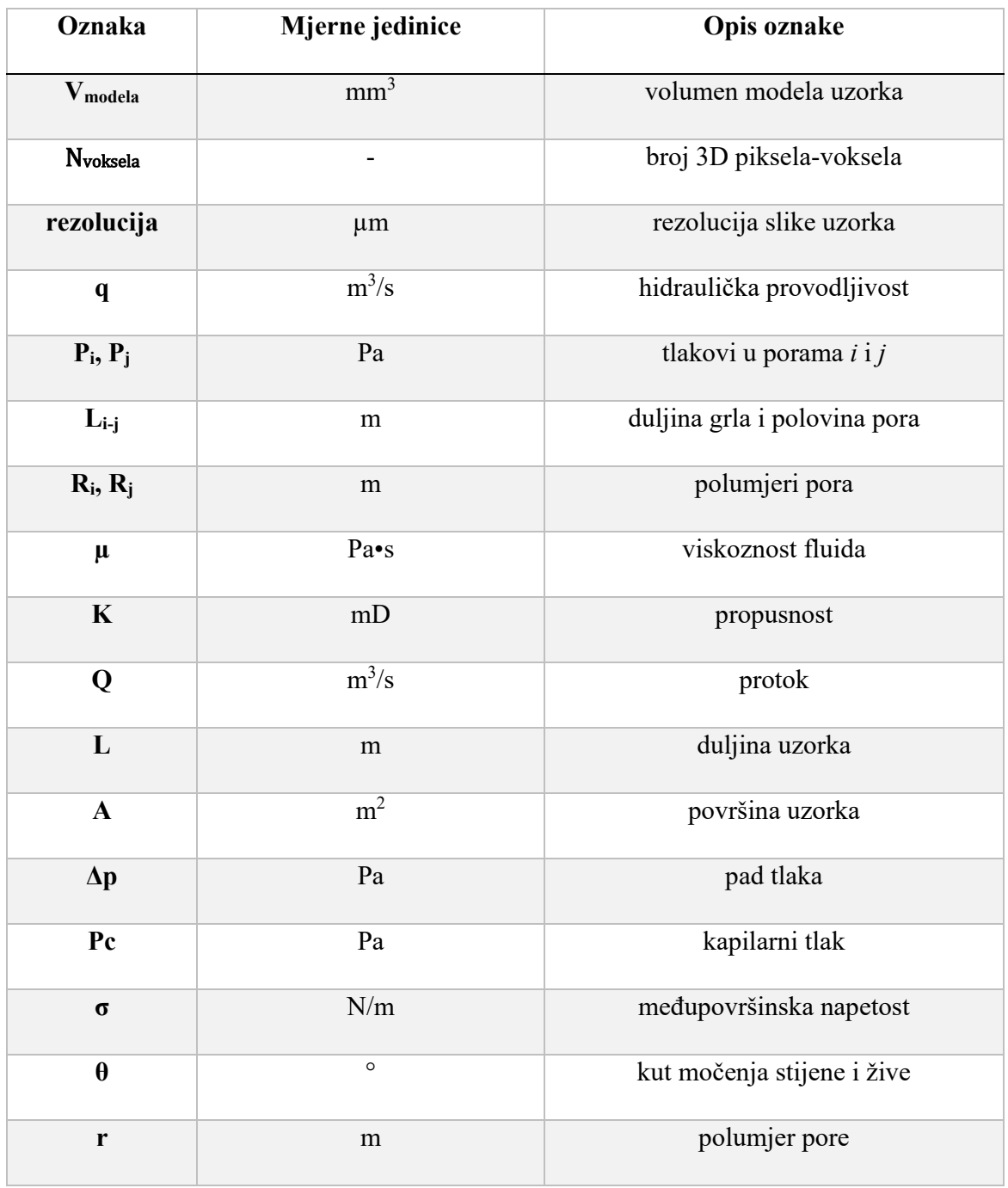

#### **1. UVOD**

Tijekom istraživanja za novim ležištima nafte, plina ili geotermalne energije, prikupljene su velike količine podataka o građi podzemlja, za koje su bile izdvojene visoke investicije i u novije vrijeme, sve je više potrebe za primjenom inovativnih tehnologija kako bi se sve postojeće podatke integriralo i iz njih izvuklo što više dodatnih informacija korisnih za prediktivnu analitiku. Ideja izvlačenja maksimuma iz postojećih podataka je potpomognuta rapidnim razvojem procesorske snage, baza podataka i općenito novim pristupom vođenju poslovanja temeljeno na velikom broju podataka (engl. *data-driven business*), bez obzira na struku i područje djelovanja.

Tako se u naftnoj struci može očekivati da će svaka kompanija, ustrojiti sustav pametnih bušotina (engl. *smart well technologies*), digitalizacije cijelog procesa proizvodnje od modela ležišta do automatiziranih proizvodnih sustava (engl. *digital oil field*, DOF), što uključuje i digitalnu analizu svojstava stijena (engl. *digital rock physics*, DRP).

Primjena DRP-a interesantna je iz niza razloga. Prvi razlog je taj što pri svakom ispitivanju, uzorak stijene (koji se iz ležišta može uzeti jedino kada je jezgrovana nova bušotina) treba pripremiti i obraditi. To uključuje velik utrošak vremena kod čišćenja i desaturacije uzoraka uzetih iz jezgre (valjčića), a zatim opet kod pojedinih eksperimenata zasićivanja valjčića do zadanih početnih uvjeta.

Činjenica da svaki valjčić-uzorak ima veliku vrijednost, zbog svoje jedinstvenosti, dodatni je motiv ulaganja u laboratorije za digitalnu analizu stijena, pošto se valjčići rukovanjem, a još više izlaganjem ekstremnim uvjetima mjerenja (tlak, temperatura) uništavaju te gube originalna svojstva, prije svega mehanička.

Zadatak u ovom radu bio je uspostaviti sustav pripreme, obrade i analize digitalne slike jezgre. Na temelju tako pripremljenog digitalnog uzorka, bilo je potrebno upotrebom *open source* modula vizualizirati strukturu poroznog sustava, zatim odrediti propusnost, poroznost i krivulju kapilarnog tlaka te analizirati rezultate. S obzirom da se radi o u literaturi slabo dokumentiranim postupcima, bilo je pretpostavljeno da neki dijelovi zadatka možda neće biti ispunjeni, s obzirom na razinu završnog rada.

Hipoteza rada je da se petrofizikalne analize stijena mogu reproducirati na temelju dovoljno kvalitetne 3D slike uzorka.

#### **2. TEORETSKA POZADINA**

Mikrostruktura je najvažniji čimbenik koji određuje izgled pravog uzorka, to jest distribucija zrna i pora. Kako bi se razumjela fizikalna svojstva stijena, mora ih se promatrati na razini pora, a upravo to omogućava *Digital Rock Physics (DRP)* algoritam pomoću visokorezolucijske CT slike. Tipični tijek rada DRP algoritma počinje s 3D slikom uzorka, tako što CT sken koristi tomografsku rekonstrukciju kako bi posložio slike snimljene rendgenskim zrakama (engl. *X-ray*) iz različitih uglova. Nakon toga uklanjaju se artefakti kako bi se povećao kontrast slike, zatim se segmentacijom točno odjeljuju potrebni podatci u pore i zrna koja predstavljaju različite mineralne komponente u stijeni. (Hasan Al-Marzouqi, 2018).

Izlazna mikro CT slika uzorka je 3D, stoga je potrebno definirati nekoliko pojmova vezanih uz samu sliku modela i podatke koje ona sadrži.

*Raw format* je prvotna neizmijenjena slika, najveće rezolucije i najvećeg raspona boja.

*Voxel* (voksel) je najmanji element podjele volumena na 3D digitalnoj slici. Voksel predstavlja 3D-piksel, a dimenzije su mu limitirane kvalitetom aparature, tj. rezolucijom uređaja za slikanje 3D formata. Kod digitalne analize jezgara, potrebna je aparatura razlučivosti minimalno na mikronskoj razini (Slika 2-1)

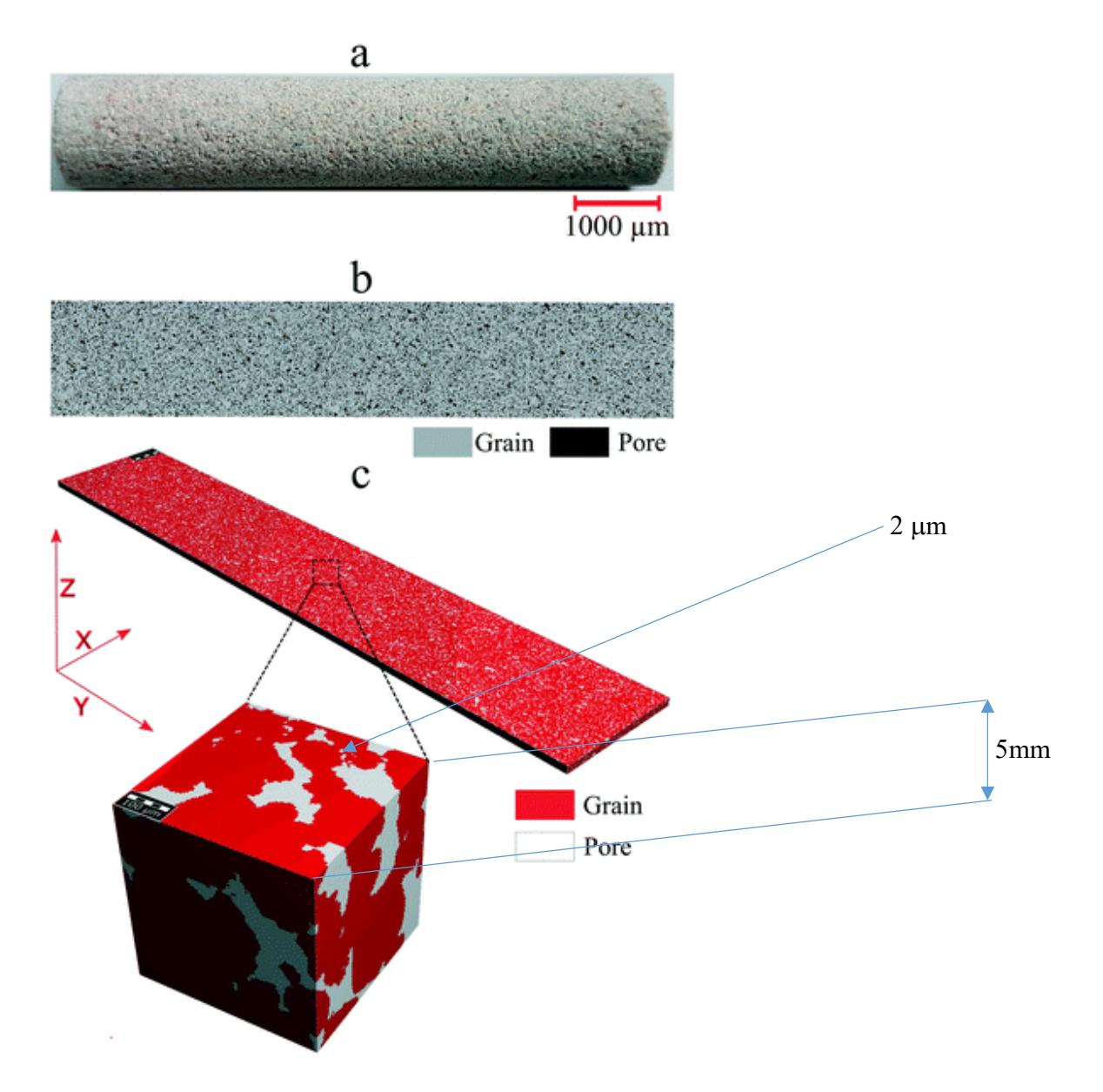

Slika 2-1. Dimenzije digitalnog uzorka (Gaol et al., 2020)

Binarizacija. Binarizacija je postupak filtriranja slike do jednostavnog ("crno-bijelog") formata nula i jedinica. To je oblik pogodan modulima za prepoznavanje, dok je čista sirova slika neobrađena i klasifikacija unutar takve slike nije moguća.

Kako bi se izračunalo stvarnu fizičku veličinu modela, najlakše ga je definirati kao kocku:

$$
V_{modela} = (N_{poksela} \cdot rezolucija)^3 \tag{2-1}
$$

Budući da za što bolju obradu slike treba format s najviše podataka, potrebno ju je konvertirati u TIFF format što je kratica za *Tagged Image Format File*. Glavna prednost ovoga formata je što čuva kvalitetu slike bez gubitaka podataka uz zauzimanje manje memorije od ostalih formata. Nakon formatiranja slike, bitno je navesti osnovna obilježja algoritma za segmentaciju koji se primjenjuje kod pronalaženja praznog prostora te povezanosti pora i grla.

*Watershed* algoritam je metoda segmentacije slike u kojem je prisutna watershed transformacija, odnosno gradijent slike, koji je dobiven binarizacijom. Predstavljen je kao topografski reljef gdje postoje slivovi (engl. *drainage basin*) čije su granice razvodnice (engl. *watershed*) koje odvajaju susjedne slivove (Sheppard et al., 2004). Najbolji primjer za razumijevanje rada algoritma, jest zamisliti dva sliva s najvećim lokalnim minimumima u njihovim središtima. Slijevanje vode po razvodnici između tih slivova pokazuje koji je najbliži minimum (Slika 2-2) Kako bi se odredila povezanost pora, nužno je odrediti udaljenosti među pikselima pomoću karte udaljenosti piksela, to jest udaljenost između specifičnog bijelog piksela i proizvoljnog crnog piksela (Rabbani et al., 2014).

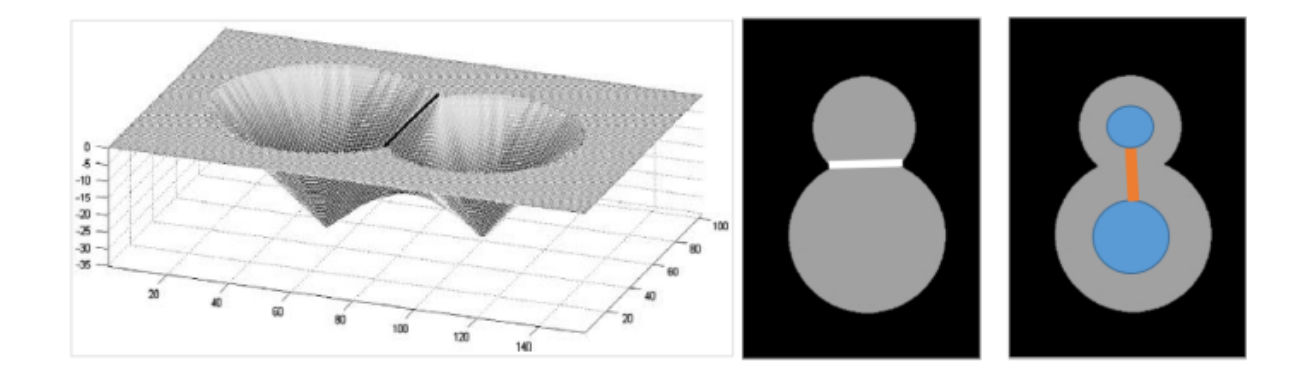

Slika 2-2. Prikaz lijevo: slivovi. Prikaz desno: dva sliva (pore) spojena razvodnicom (Mandzhieva, 2017)

Navedeni algoritam osjetljiv je na šumove slike jer se detektiraju brojne lažne razvodnice. Zbog toga se prije primjene algoritma primjenjuju razni filteri, koji se spominju u nastavku.

#### **3. METODOLOGIJA**

Postupak obrade i analize digitalnog modela stijene uključuje:

- učitavanje digitalnog modela stijene
- ekstrakcija mreže pora iz modela pomoću PoreSpy modula
- umetanje podataka u praznu mrežu pomoću OpenPNM modula
- analize karakteristika

#### 3.1. Učitavanje digitalnog modela stijene

Digitalni model stijene predstavlja skup nula i jedinica od kojih 1 predstavljaju pore i grla (šuplji prostor), a 0 zrna i matriks (ispunjeni prostor). Programu je potrebno dati putanju do .tiff datoteke s njenim točnim nazivom. Slika, odnosno njeni pripadajući podatci obrađuju se *Boolean*  funkcijom, odnosno svakom pikselu pridružuje se "true" i "false" vrijednost (1 ili 0), a zatim se te vrijednosti pohranjuju u nizove *(*engl. *arrays)* s određenim indeksima.

#### 3.2. Ekstrakcija mreže pora iz modela pomoću PoreSpy modula

Cilj modeliranja mreže pora jest mogućnost simulacije velikog broja pora i grla, njihove povezanosti i izračun bitnih karakteristika (propusnost, poroznost i kapilarni tlak). Proces ekstrakcije mreže pora iz digitalnog modela vrši se pomoću SNOW (*Subnetwork of the Oversegmented Watershed,* Gostick, 2017) algoritma, prethodno kodiranog i zapisanog u PoreSpy modul. Algoritam se odvija u 4 koraka: filtriranje karte udaljenosti (1), uklanjanje vrhova na prijevojima i platoima (2), povezivanje bliskih vrhova (3) i dodjeljivanje praznih voksela pripadajućim porama korištenjem *marker-based watershed* algoritma.

U prvom koraku određuje se karta udaljenosti u vokselima. Binarizirane slike, koje su vokselizirane, lako mogu stvoriti neželjene artefakte. Glavni problem je taj što se čvrste stijenke, koje su u realnosti zakrivljene, pojavljuju kao ravne površine. Zbog toga u područjim suženja, koja nazivamo grla, te su ravne stijenke paralelne pa između njih dolazi do stvaranja lažnih vrhova na karti. Vrhovi su područja koja predstavljaju središta pora, odnosno prazan prostor, a kasnije su objašnjeni kao lokalni maksimumi na karti udaljenosti. Primjenom *Gaussian blur* filtera ( $\sigma = 0.4$ ) zamućuje se slika i minimizira pojava lažnih vrhova tako što se smanjuje broj lokalnih maksimuma. Nastaje zaglađena karta udaljenosti u kojoj će se vrhovi identificirati *maximum* filterom sa sferičnim elementom  $r = 5$ . Pomoću zadanog radijusa bilježi se u svaki voksel slike vrijednost lokalnog maksimuma pronađenog u njegovom okruženju. Pravi vrhovi zadržavaju svoje vrijednosti, dok su ostalim vokselima vrijednosti uvećane. Time će se matricom vrijednosti tipa *boolean* (0 ili 1) konstatirati točne vrijednosti vrhova u odnosu na one uvećane kada ih se uspoređuje s kartom udaljenosti. Mogu se pojaviti i problemi kod odabira sferičnog elementa jer njegova premala vrijednost dovodi do pronalaska većeg broja lokalnih maksimuma, a prevelika do promašaja u pronalaženju istih. Izabran je radijus  $r = 5$  jer je za njega ustanovljena ravnoteža kod pronalaska maksimuma. Na slici 3-1 možemo vidjeti kako SNOW algoritam uklanja lažne vrhove koji su prikazani svijetlim žutim točkicama, a zrna bijelim točkama.

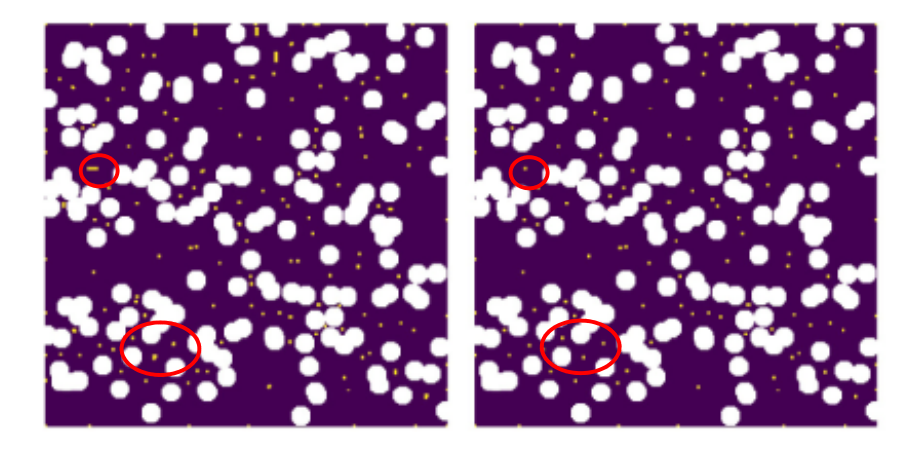

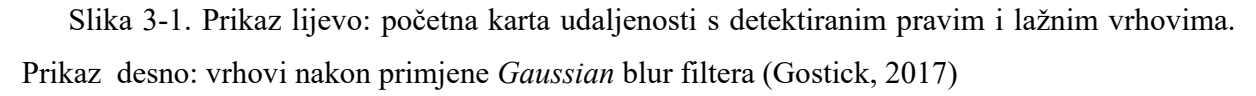

Nakon određivanja vrhova i primjene filtera u prvom koraku, drugi korak uključuje uklanjanje vrhova na prijevojima i platoima. Postupak je vrlo složen, ali se u suštini sastoji od iteracijske analize pojedinačnog vrha. Prošire se vrhovi u kubične voksele i popune vrijednostima iz osnovne karte udaljenosti te se usporede i dobiju novi vrhovi. Prije ponavljanja, obavezna je i provjera sa starim vrhovima; ako su stari vrhovi dio novih, ponavlja se postupak, u suprotnom izdvojeni vrhovi upućuju na pronalazak točke prijevoja te se eliminiraju. Time se uklanjaju razgranati tanki dijelovi između zrna (Slika 3-2).

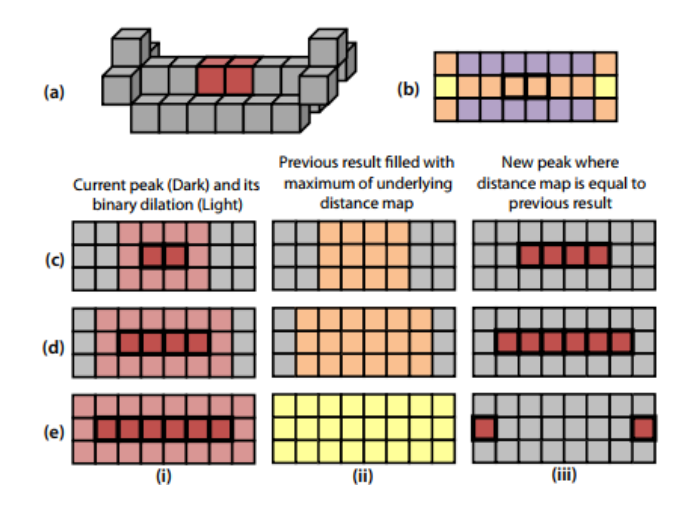

Slika 3-2. Shematski prikaz pronalaska točke prijevoja (Gostick, 2017)

Treći korak podrazumijeva spajanje bliskih vrhova, zato što postojanjem većih pora dolazi do njihovog preklapanja. Određuje se udaljenost između stijene (zrna) i više blisko pronađenih vrhova. Kada je detektiran par vrhova s međusobnom udaljenošću bližoj nego onoj sa stijenom, tada se vrh koji je udaljeniji od stijene zadržava. Pronalaženje udaljenosti između vrha i stijene očituje se u provjeravanju te vrijednosti na karti udaljenosti. Kao što je ranije spomenuto, svi su podatci pohranjeni u nizove koji imaju elemente s podatcima o udaljenosti, a označavaju se ovisno o dva povezana vrha (*i*, *j*). Ako postoji N vrhova, stvara se matrica N×N u kojoj je moguće za vrh *i* identificirati vrhove sa zadovoljavajućim kriterijem, tražeći vrijednosti udaljenosti manje od onih na karti udaljenosti za taj vrh *i*. Prednost uklanjanja bliskih vrhova jest da se uklanjanju uski dijelovi koji nisu primijećeni u drugom koraku.

U zadnjem, četvrtom koraku, pomoću *marker-based watershed* algoritma spajaju se svi detektirani markeri (vrhovi) iz prethodnih koraka u segmentiranu sliku kako bi se očuvali (Slika 3-3). Segmentacija omogućava davanje cjelobrojnih (*integer*) vrijednosti porama i grlima, ukazujući koje su pore slivovi.

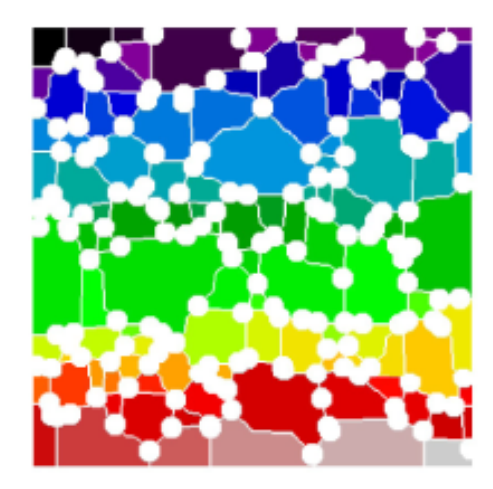

Slika 3-3. Segmentacija slika uz pomoć gradijenta boja. (Gostick, 2017)

Dobije se ekstrahirani model mreže pora s izlaznim podatcima koje OpenPNM odmah prepoznaje, a odnosi se na osnovne informacije o veličini pora i grla. Način dobivanja informacija ukratko je opisan u Tablici 1 (Gostick, 2017).

Tablica 1. Opis dobivanja geometrijskih svojstava pora i grla ekstrahiranih iz slike (Gostick, 2017)

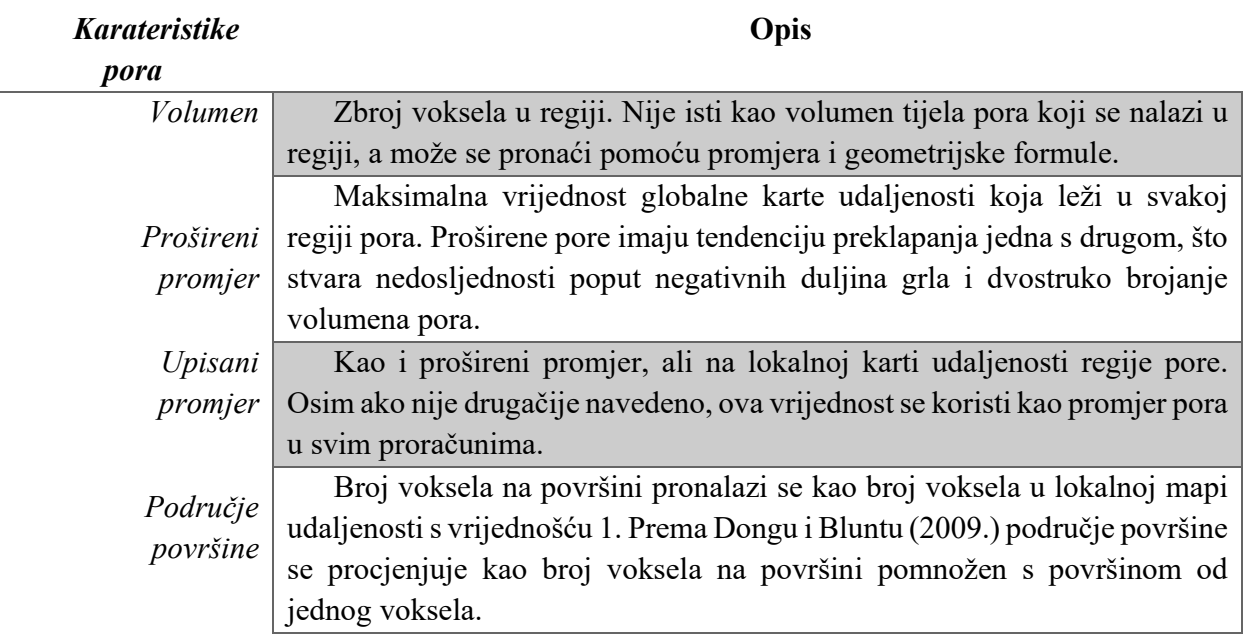

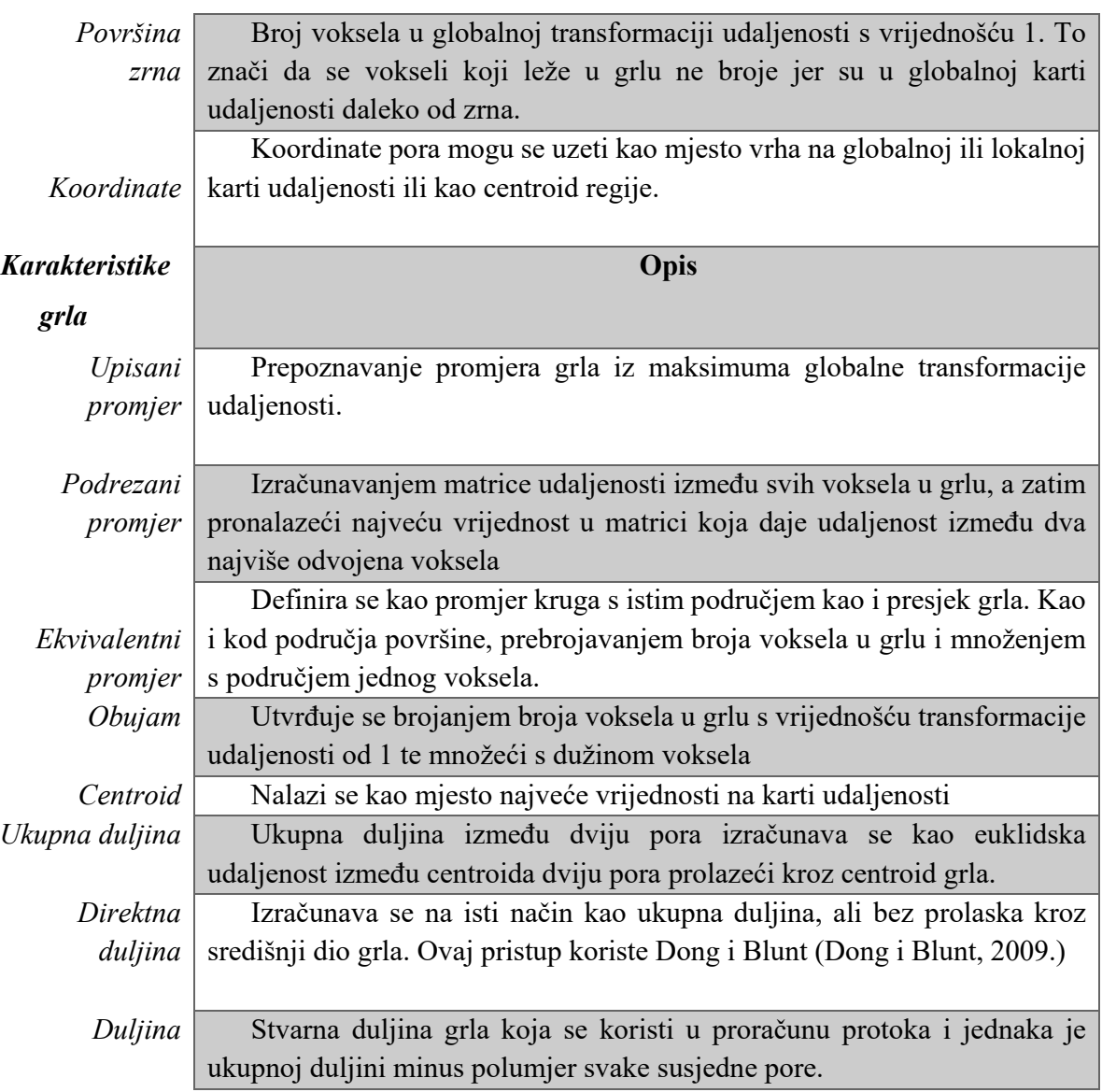

#### 3.3. Umetanje podataka u praznu mrežu pomoću OpenPNM modula

 Računalni kod uključuje i OpenPNM modul, koji se sastoji od pet klasa funkcija za rješavanje sljedećih elemenata: mreža, geometrija, fizika, faza i algoritam. Uz stvaranje umjetnih mreža, kao što su na primjer kubična, mrežni objekt može umetnuti mreže iz vanjskih izvora čiji su podatci izvađeni iz tomografskih slika. (Gostick et al., 2016) Za stvaranje generičke mreže pomoću OpenPNM-a moraju se znati osnovni podatci. Oni dobiveni SNOW algoritmom (Tablica 1.) Pythonov su objekt tipa *dictionary*, stoga ih je potrebno ubaciti u praznu prethodno izrađenu OpenPNM generičku mrežu. Sljedeći postupak odnosi se na podrezivanje novonastale mreže. Budući da ona u sebi sadrži izolirane pore i neke nepravilnosti na krajevima, nužno ih je ukloniti.

 Nadalje, neophodno je dati fizikalno značenje porama i grlima u obliku modela kuglica i cjevčica pomoću geometrijskog objekta radi kasnijeg određivanja protoka kroz mrežu i jednostavnijeg prikaza. Jedinstvenim naredbama za dodavanje modela na rezoluciji pora podiže se razina stvaranja mreže koja je vidljiva u Paraviewu. Tijek rada pripreme slike i algoritma prikazan je na Slici 3-4.

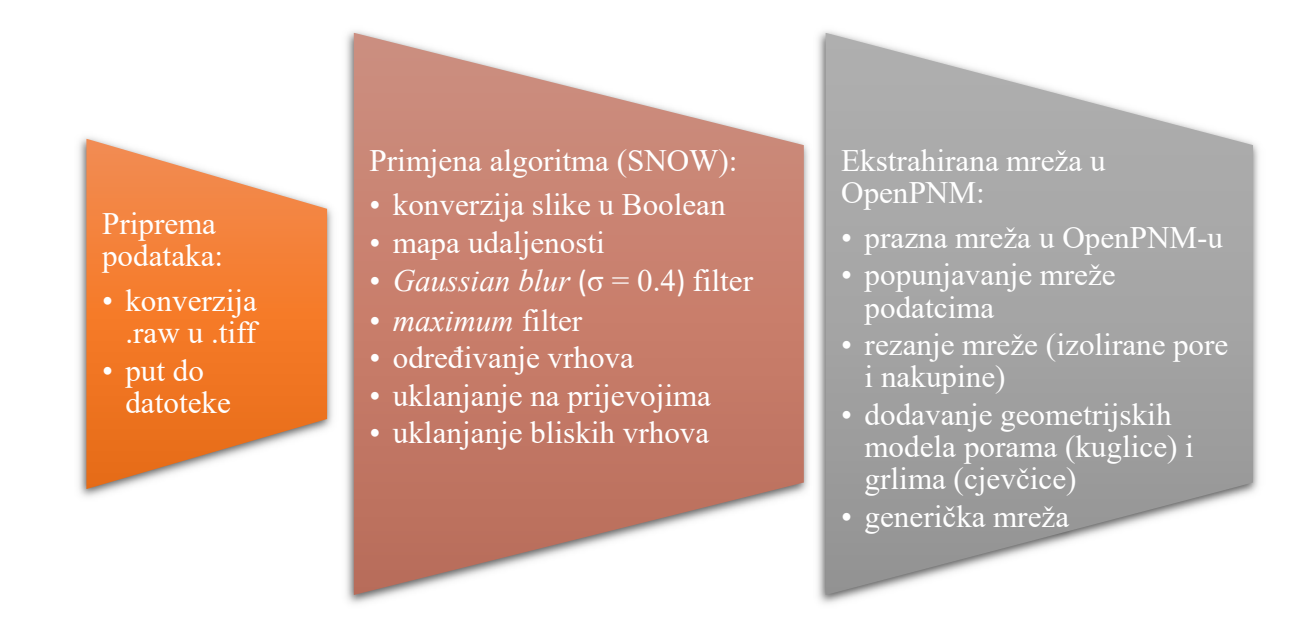

Slika 3-4. Tijek rada pripreme slike i algoritma

#### 2.4. Analiza karakteristika

 Ekstrahirana mreža pora sada već ima realniji prikaz u kojem je vidljiva povezanost pora sa grlima, što nas navodi na izračun tri najvažnije karateristike stijena, poroznost, propusnost i kapilarni tlak. OpenPNM nudi način na koji je to moguće ostvariti u par linija koda, a uključuju kombinaciju simulacije protoka i jednadžbi. Dobivene vrijednosti kasnije će se uspoređivati s vrijednostima na *Imperial College of London*. Ukratko, prva metoda je *maximum ball (MB)* koja dijeli upisane kuglice na pododjeljke koji se onda raspodjeljuju kao veće (engl. *master*) ili manje (engl. *slave*) i označava lokalne minimume sfere kao grla i pore (Rabbani et al., 2014). Druga metoda je na bazi čestica, kao što je Lattice-Boltzmann metoda, koristi se za računanje poroznosti, apsolutne i relativne propusnosti te kapilarnog tlaka. (Raeini et al., 2018)

 Poroznost ili šupljikavost najjednostavnija je za proračun jer se sastoji od jedne linije koda. (Slika 3-5). Može se dobiti iz same slike mjerenjem broja voksela u šupljem prostoru jer mreža pora zadržava poroznost slike premještanjem pornog prostora u elemente pora i grla (Hu Dong, 2007). Označava efektivnu poroznost koja obuhvaća povezane pore u stijeni.

#### >>> print(ps.metrics.porosity(im))

#### Slika 3-5. Linija koda za izračun poroznosti

Idući korak odnosi se na računanje propusnosti pomoću simulacije protoka i Darcyjeve jednadžbe. U prethodnom poglavlju spomenuti su osnovni OpenPNM objekti od kojih još treba iskoristiti tri: fiziku, fazu i algoritam. Voda je najbolji odabir za fazu u slučaju propusnosti jer je nestlačivi fluid i kao podklasa, prehodno je definirana unutar OpenPNM-a i povezana sa mrežom te zahtijeva nju kao svoj argument. Kada se stvara fizički objekt, mora se navesti kojem mrežnom, faznom i geometrijskom objektu pripada, zato što omogućava modelima pronalazak termofizikalnih i geometrijskih karakteristika. *Standard* je podklasa koja je uključena u fizički objekt i sadrži uobičajene modele na rezoluciji pora kao što je Hagen-Poiseuille model za hidrauličku vodljivost.

Time će se računati jednofazni protok između dvije pore kao kroz cijev jednadžbom:

$$
q = \frac{\pi R_{i-j}^4}{8\mu L_{i-j}} (P_i - P_j) \tag{3-1}
$$

gdje su *P<sub>i</sub>* i *P<sub>j</sub>* tlakovi u porama *i* i *j*, *L*<sub>i-j</sub> i *R*<sub>i-j</sub> duljina i radijus grla, a μ viskoznost fluida. Model pora-grlo-pora uključuje zanemarivanje pada tlaka u polovini pore (Slika 3-6) (Gostick et al., 2016).

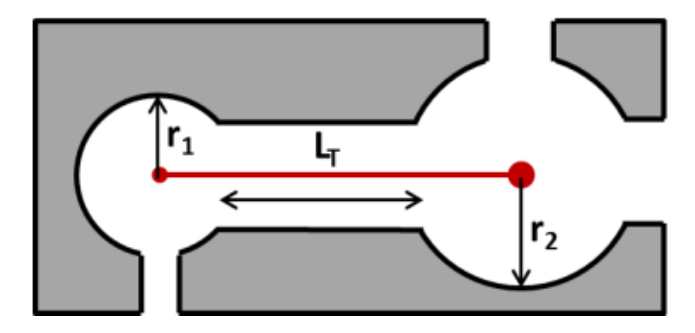

Slika 3-6. Shematski pikaz tipičnog modela pora-grlo-pora (Gostick et al., 2016)

Kada je jednofazni protok utvrđen pomoću hidrauličke vodljivosti, sljedeće je potrebno primijeniti *StokesFlow* algoritam. Zadavanjem rubnih uvjeta, koji označavaju granice ulaza i izlaza fluida te pada tlaka, može se dobiti distribucija fluida za određene slučajeve, kao što je protok kroz cijev (Mandzhieva, 2017, Slika 3-7).

Slika 3-7. Linije koda za izvedbu jednofaznog protoka i StokesFlow algortima

Naposljetku, Darcyjevom jednadžbom dobivamo vrijednost propusnosti:

$$
K = \frac{Q\mu L}{A\Delta p} \tag{3-2}
$$

gdje je K propusnost, Q protok, µ viskoznost vode, L i A duljina i površina uzorka te Δp pad tlaka.

 Kod računanja kapilarnog tlaka provodi se pravi eksperiment, koji uključuje postupke primjenjive i u laboratoriju. Faza korištena u ovom postupku je živa (Hg), koja je također podklasa OpenPNM-a. Kao što postoji Hagen-Poiseuilleov fizički model iz primjera propusnosti, tako postoji i Washburnov model za kapilarni tlak koji sadrži podatke o ulaznom tlaku, kontaktnom kutu močenja i površinskoj napetosti. Nakon određivanja faznog i fizičkog modela slijedi algoritam *Porosimetry* koji simulira utiskivanje žive. OpenPNM zapisuje podatke u nizove, osim kao *property* (*integer* tip podatka) zapisuje ih i u obliku *labels*, to jest pamti ih kao *boolean* tipove podataka što je jako korisno u određivanju distribucije pora. Pore označene sa *'left'*, *'top'*, i tako dalje, označavaju se u nizovima kao TRUE ili FALSE vrijednosti ovisno o tome gdje se nalaze. Na taj način, uvelike se olakšava simulacija utiskivanja žive, a onda i određivanje kapilarnog tlaka pomoću distribucije pora. (Slika 3-8) Jednadžba koju OpenPNM primjenjuje kako bi dobio rezultate potrebne za izračun kapilarnog tlaka pri određenom zasićenju jest:

$$
Pc = \frac{2 \cdot \sigma \cdot \cos \theta}{r} \tag{3-3}
$$

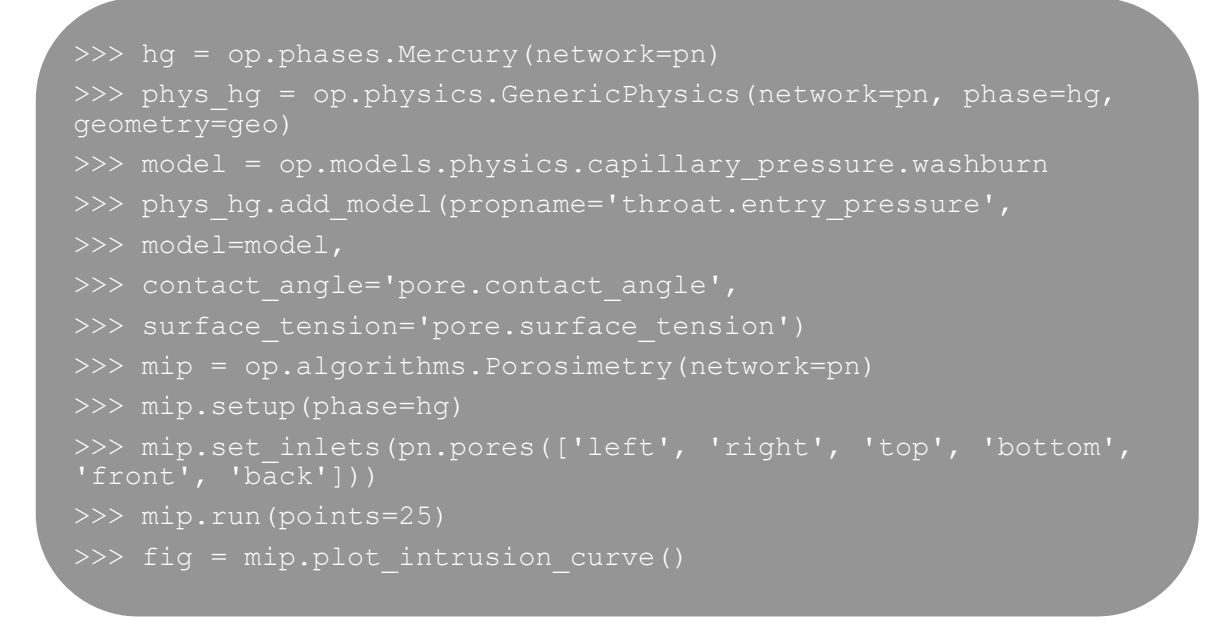

Slika 3-8. Linije koda za proračun kapilarnog tlaka

#### **4. REZULTATI**

Uzorak korišten u ovom radu je *Berea Sandstone*, pješčenjak koji se najčešće spominje u člancima za analizu i usporedbu geoloških podataka. Pješčenjak Berea stijena je koja se sastoji od kvarca s manjim udjelima feldspata, dolomita i gline te se naširoko koristi u analizama jezgri zbog svoje sitnozrnate i dobro razvrstane strukture. Sniman je na *Imperial College of London* mikro-CT skenom sa rezolucijom od 5.345 µm (Dong i Blunt, 2009). Skinut je u .raw formatu uz datoteke s rezultatima koji su dobiveni drugim dvjema metodama, *maximum ball* i *Lattice-Boltzmann*.

#### 3.1. Učitavanje čistog uzorka u Paraviewu

*Berea Sandstone* uzorak veličine je 400×400×400 voksela i ima rezoluciju 5.345 mikrometara, iz čega se može izračunati prava veličina uzorka, 9.77 mm<sup>3</sup>. Prikazan je u Paraviewu na slici 4-1 u kojoj su tamnije osjenčani dijelovi zrna i popunjeni prostor, a svjetlije šuplji. Na slici 4-2 predstavljena je primjena *Contour* filtera pomoću kojeg su izdvojeni samo obrisi pora. Prebačen je u TIFF format za lakše prepoznavanje u programu.

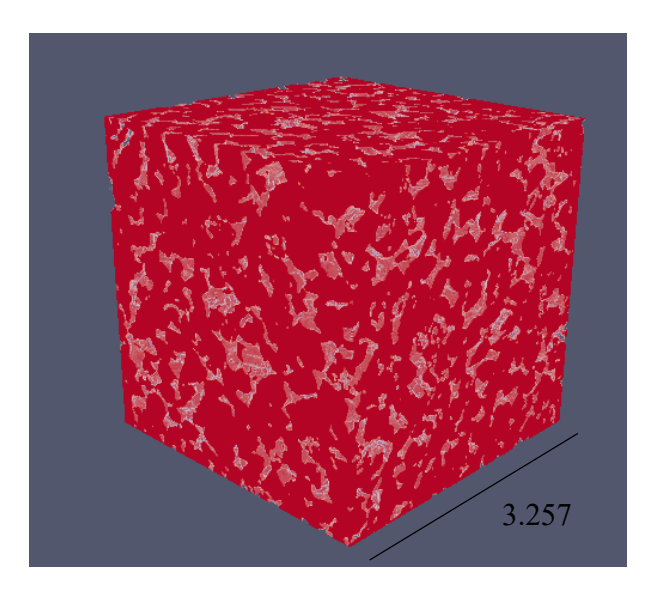

Slika 4-1. RAW uzorak u Paraviewu s dimenzijama

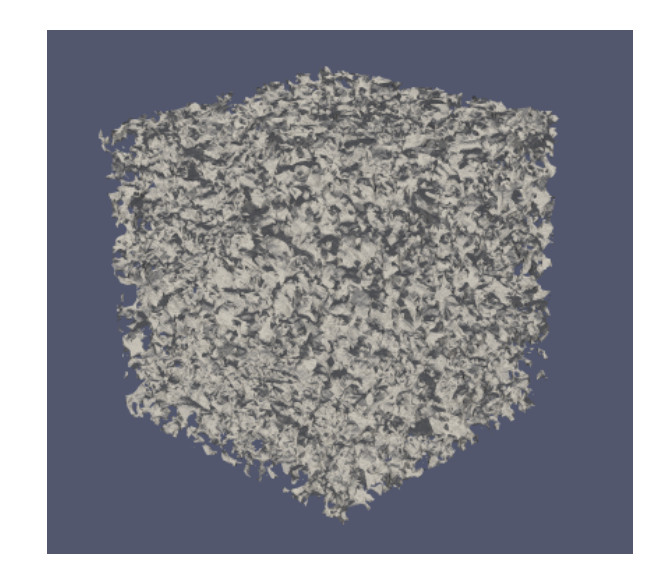

Slika 4-2. Contour filter na RAW uzorku Berea-e

#### 3.2. Učitavanje ekstrahirane mreže u Paraviewu

Nakon što je SNOW algoritam (Slika 4-3) odradio ekstrakciju mreže pora i zajedno ih s karakteristikama pora i grla pospremio u nizove u obliku *integer* i *boolean* tipove podataka, a OpenPNM odradio stvaranje prazne mreže i umetanje podataka u istu, stvorila se generička mreža. Potrebno ju je još "podrezati" i dodati joj na mjesto pora kuglicu, a na mjesto grla cjevčicu. Izvršenjem tog zadatka model mreže pora moguće je prikazati u Paraviewu. Prije same primjene filtera i uređivanja slike, dobije se model na slici 4-4, a dodatkom filtera: *Glyph*, *Shrink*, *CellDataToPointData*, *ExtractSurface* i *Tube* prikaz na slici 4-5

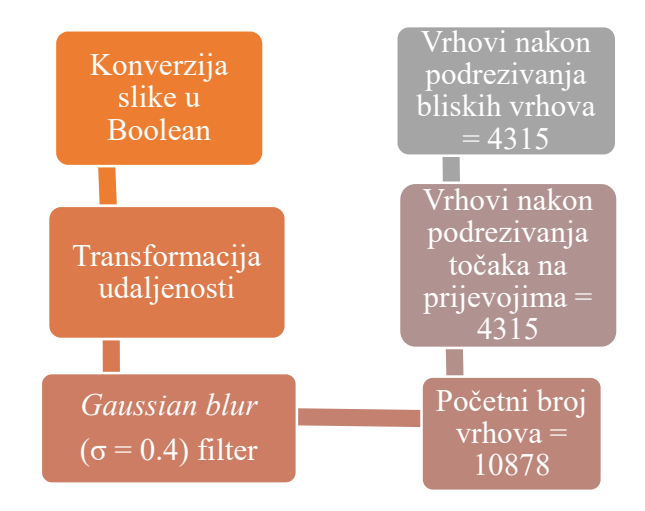

Slika 4-3. Tijek rada SNOW algoritma

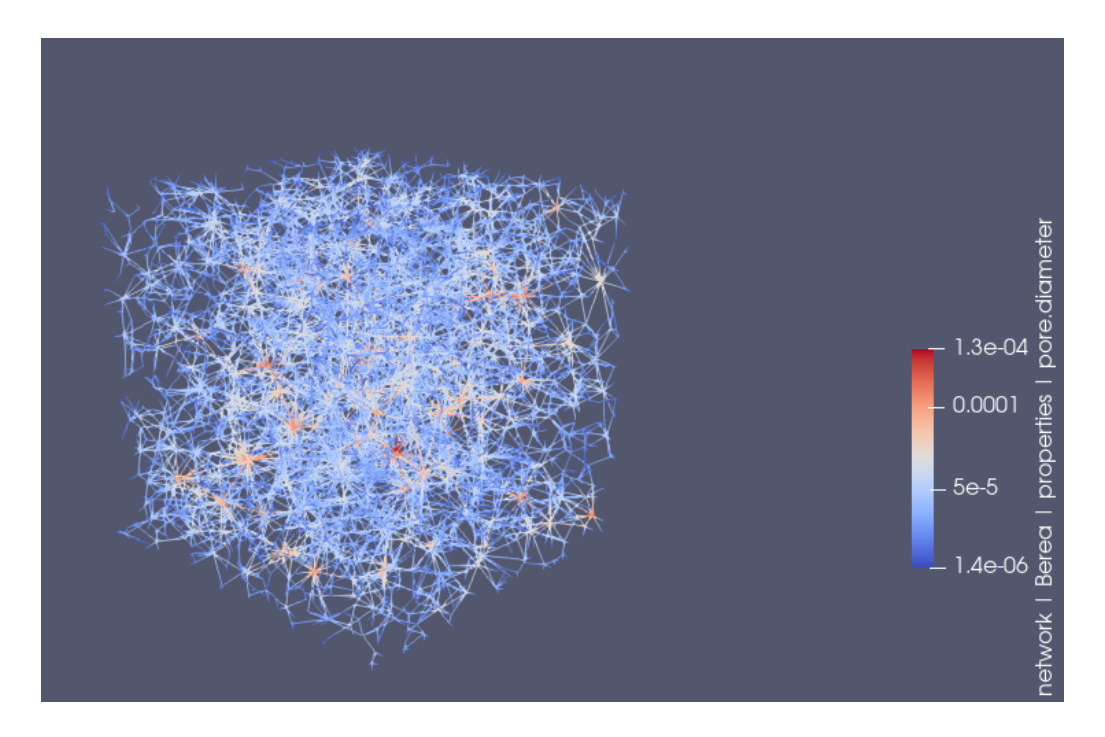

Slika 4-4. Model mreže Berea-e s označenim dimenzijama pora

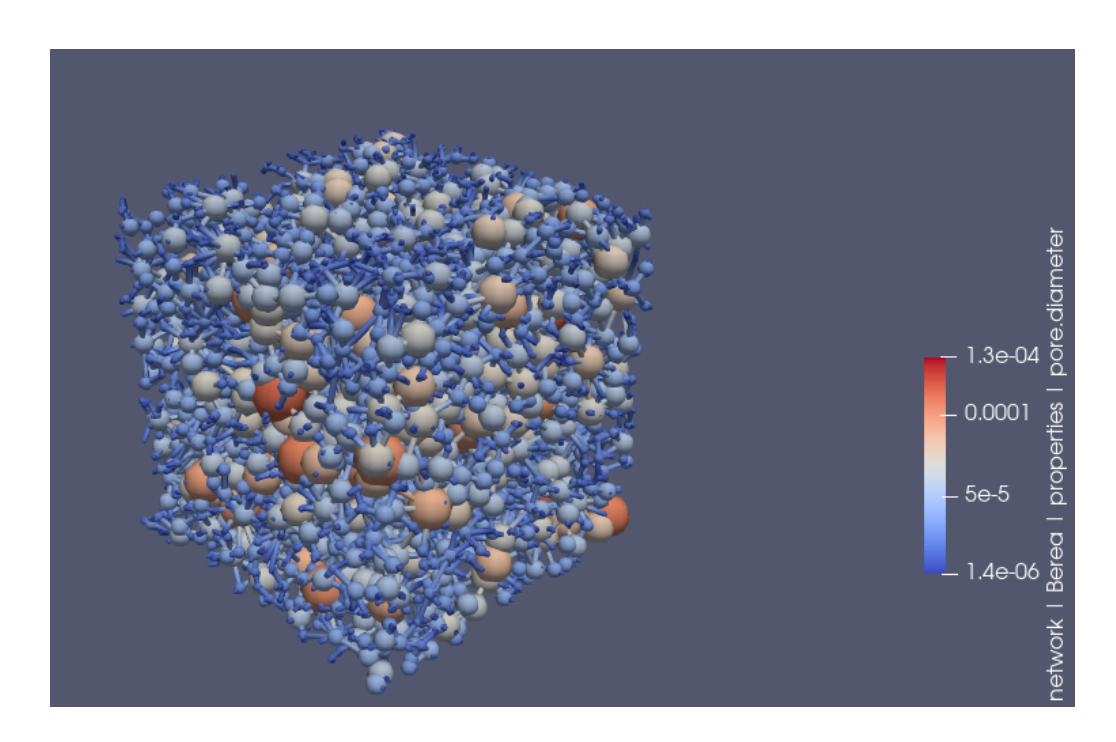

Slika 4-5. Model mreže pora Berea-e s kuglicama i cjevčicama

#### 3.3. Analiza i usporedba karakteristika

 Efektivna poroznost je 19.6 %, stoga ju možemo svrstati kao dobru jer je poroznost naftnih ležišta najčešće između 10 i 25 %. Rezultat je identičan onom koji je prikazan u rezultatima na web stranici *Imperial College of London*.

 Kod izračunavanja propusnosti dobivamo iznos od 944.46 mD. Vrijednost propusnosti može se uspoređivati s mnogo metoda koje su dosad razvijene, ali je izabrana *MB* metoda, koju su razvili Dong i Blunt (2009) i *Lattice-Boltzmann* proračun, jer se njihovi rezultati nalaze u datoteci na web stranicama *Imperial College of London*. Vrijednost izračunate propusnosti *MB* metodom je 1111 mD, dok je eksperimentalno mjerenje na jezgrinom valjčiću pokazalo 650 mD. Obje mreže (dobivene *MB* metodom i SNOW algoritmom) predviđaju veću propusnost. Možda je to zbog heterogenosti uzorka i nesigurnosti povezane s obradom slike jer se proučava samo 9.77 mm<sup>3</sup> volumena stijene. Također, rezultat je blizak vrijednosti izračunatoj na vokseliziranoj slici direktno (*Lattice-Boltzmann* metoda), 1286 mD. Podrazumijeva se kako algoritam za ekstrakciju porne mreže čuva propusnost i da sve pogreške nastaju zbog veličine uzorka i obrade slike (Hu Dong, 2007). SNOW algoritam predviđa dosad najbližu propusnost u odnosu na eksperimentalne podatke. (Tablica 2)

Tablica 2. Rezultati propusnosti dobivene različitim metodama

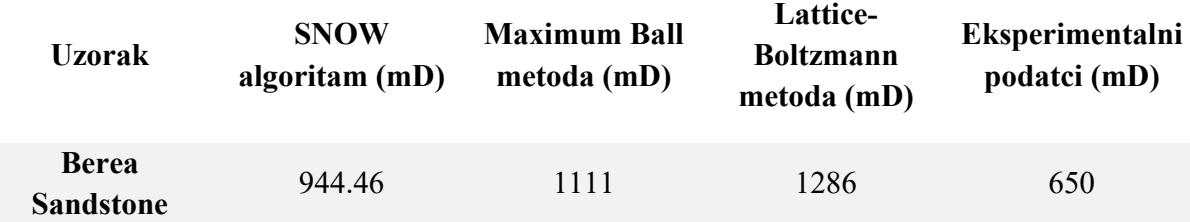

U OpenPNM-u, kada se upiše određeni kod za računanje krivulje kapilarnog tlaka (Slika 4-6), već postoje gotove vrijednosti parametara potrebnih za jednadžbu 3-3, gdje je kontaktni kut θ žive i stijene 140°, površinska napetost  $\sigma = 0.0719953$  N/m i to neovisno radi li se o pori ili grlu, dok *r* ovisi o distribuciji veličina pora i grla (Slika 4-7 i 4-8)

Slike su dobivene u programu i kao takve priložene ovdje. Na prikazu 4-6 na osi apscise nanesene su vrijednosti kapilarnog tlaka (Pa), a na ordinati zasićenost fluida koji prodire u stijenu. Slike 4-7 i 4-8 prikazuju raspodjele veličina pora i grla (izraženo u metrima) na apscisi i učestalost pojavljivanja na ordinati.

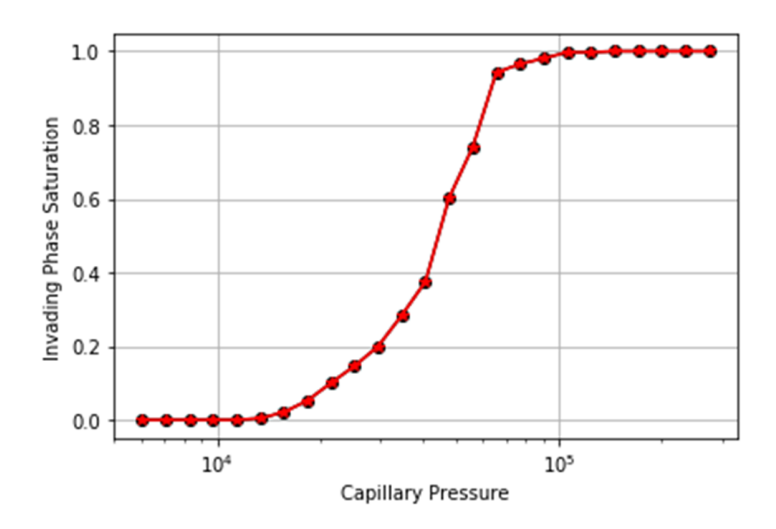

Slika 4-6. Krivulja kapilarnog tlaka

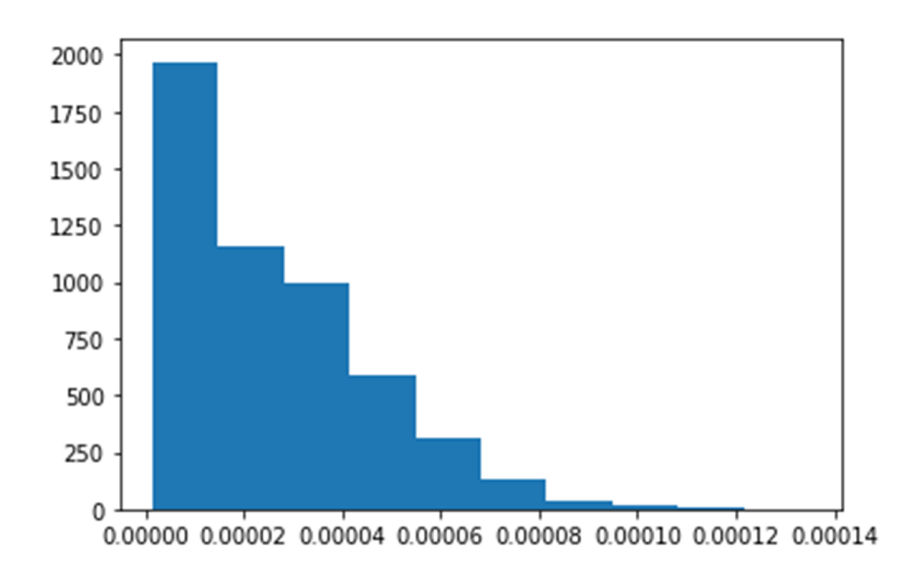

Slika 4-7. Raspodjela veličina pora

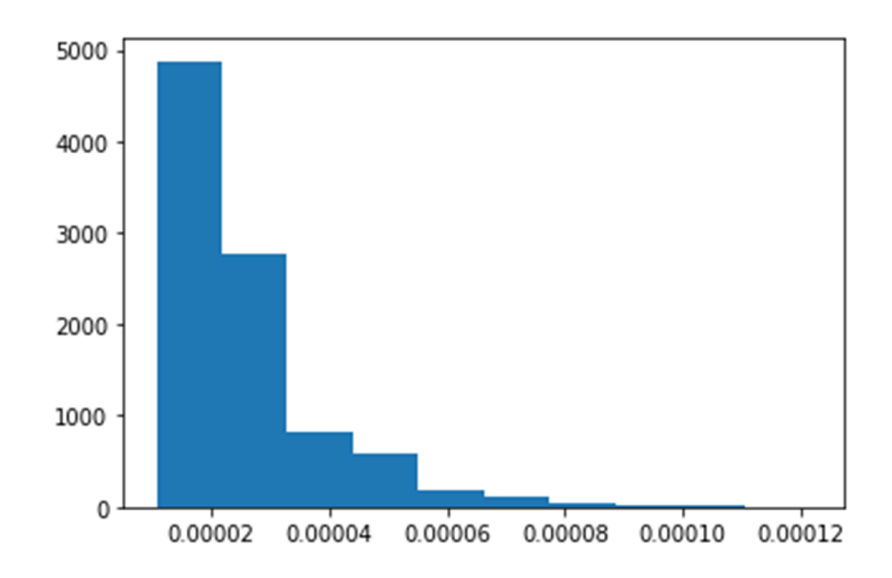

Slika 4-8. Raspodjela veličina grla

## **5. ZAKLJUČAK**

Glavni cilj ovog rada jest analiza stijena na temelju dovoljno kvalitetne 3D slike uzorka. Prvenstveno je potrebna obrada slike uzorka i odabir pravog formata koji će dati reprezentativni digitalni uzorak. S obzirom na to da algoritmi rade s binariziranim slikama, odabir metode za ekstrakciju mreže iz slike uzorka daje velike mogućnosti ovisno o količini podataka koji su ekstrahirani. Stoga izrada računalnog koda uključuje izvedbu algoritma za ekstrakciju mreže pora s osnovnim podatcima na temelju kojih se mreži daje oblik te računaju najbitnije karakteristike kao što su poroznost, propusnost i kapilarni tlak. To omogućavaju pythonovi moduli, tzv. *open source* moduli, pa se uz dobivene podatke mogu simulirati procesi protoka u stijeni-uzorku. Valja napomenuti da heterogenost uzorka uvelike otežava ovaj proces i zbog toga je nužno usporediti rezultate s ostalim metodama. Rezultati ovog rada ukazuju na primjenjivost algoritama na uzorke stijena, ali se određene pogreške pojavljuju zbog male veličine uzorka i kod same obrade slike, što je potvrdilo i hipotezu rada, tj. moguće je reproducirati petrofizikalne analize iz laboratorija digitalnim modelima jezgre. Preciznost rezultata ponekad ovisi o specifičnostima dotične stijene, zajedno s rezolucijom CT slike, ali isto tako, laboratorijska mjerenja za pojedine specifične uzorke mogu davati i neprecizniji rezultat. Bitan element kod digitalne fizike stijene je vrijeme proračuna. Ukoliko jedan takav uzorak ima dimenzije  $1\times1\times1$  mm, s rezolucijom jednog mikrometra, to je  $10^9$ voxela. Za određivanje kompleksnijih svojstava, relativnih propusnosti i sl., može se pojaviti niz problema vezanih uz CPU snagu računala i memoriju. Primjerice, homogenizirani sustavi protjecanja na razini ležišta, smatraju se velikim simulacijskim modelima kada imaju preko 500 000 simulacijskih ćelija. Tako da optimizacija algoritama za analizu digitalnih slika stijene predstavlja aktualni set problema koji se svakodnevno rješavaju u znanstvenoj zajednici.

#### **6. POPIS LITERATURE**

- 1. AL-MARZOUQI, H., 2018., *Digital rock physics: Using CT scans to compute rock properties. IEEE Signal Processing Magazine*, *35*(2), 121-131
- 2. GAOL, C. L., WEGNER, J., GANZER, L., 2020., *Real structure micromodels based on reservoir rocks for enhanced oil recovery (EOR) applications. Lab on a Chip*.
- 3. SHEPPARD, A. P., SOK, R. M., AVERDUNK, H., 2004., *Techniques for image enhancement and segmentation of tomographic images of porous materials. Physica A: Statistical mechanics and its applications*, *339*(1-2), 145-151
- 4. RABBANI, A., JAMSHIDI, S., & SALEHI, S., 2014., *An automated simple algorithm for realistic pore network extraction from micro-tomography images. Journal of Petroleum Science and Engineering*, *123*, 164-171
- 5. MANDZHIEVA, R., 2017., *Introduction to digital core analysis: 3D reconstruction, numerical flow simulations and pore network modeling*, Norwegian University of Science and Technology
- 6. GOSTICK, J. T., 2017., *Versatile and efficient pore network extraction method using marker-based watershed segmentation*, *Physical Review E*, *96*(2), 023307
- 7. DONG, H., BLUNT, M. J., 2009., *Pore-network extraction from micro-computerizedtomography images*, *Physical review E*, *80*(3), 036307
- 8. GOSTICK, J., AGHIGHI, M., HINEBAUGH, J., TRANTER, T., HOEH, M. A., DAY, H., ..., LEHNERT, W., 2016., *OpenPNM: a pore network modeling package*, *Computing in Science & Engineering*, *18*(4), 60-74
- 9. RAEINI, A. Q., BIJELJIC, B., BLUNT, M. J., 2018., *Generalized network modeling of capillary-dominated two-phase flow*, *Physical Review E*, *97*(2), 023308
- 10. DONG, H., 2007., *Micro-CT Imaging and Pore Network Extraction, Imperial College, London*, Doktorska disertacija

#### **IZJAVA:**

Izjavljujem da sam ovaj rad izradila samostalno na temelju znanja stečenih na Rudarsko – geološko – naftnom fakultetu služeći se navedenom literaturom.

 $\frac{1}{2}$  and  $\frac{1}{2}$ 

Nikolina Sušilović

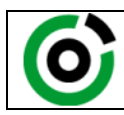

Sveučilište u Zagrebu RUDARSKO-GEOLOŠKO-NAFTNI FAKULTET HR-10002 Zagreb, Pierottijeva 6, p.p. 390

KLASA: 602-04/20-01/63 URBROJ: 251-70-03-20-3 U Zagrebu, 15.06.2020

**Nikolina Sušilović, studentica**

## **RJEŠENJE O ODOBRENJU TEME**

Na temelju Vašeg zahtjeva primljenog pod KLASOM: 602-04/20-01/63, UR.BR. 251-70-12-20-1 od 09.04.2020. godine priopćujemo temu završnog rada koja glasi:

## **MOGUĆNOSTI DIGITALNE ANALIZE SVOJSTAVA STIJENA KORIŠTENJEM OPENPNM I PORESPY PYTHON MODULA**

Za voditelja ovog završnog rada imenuje se u smislu Pravilnika o završnom ispitu dr. sc. Domagoj Vulin, izvanredni profesor Rudarsko-geološko-naftnog fakulteta Sveučilišta u Zagrebu.

**Voditelj Predsjednik povjerenstva za završne i diplomske ispite**  $\mathcal{N}$ (potpis) and the contract of the contract of the contract of the contract of the contract of the contract of the contract of the contract of the contract of the contract of the contract of the contract of the contract of t Izv. prof. dr. sc. Domagoj Vulin Doc. dr. sc. Vladislav Brkić (titula, ime i prezime) (titula, ime i prezime) **Prodekan za nastavu i studente** (potpis) Izv. prof. dr. sc. Dalibor Kuhinek (titula, ime i prezime)